#### **LPIC-1 102-500 – Lesson 17**

#### **110.1** Perform security administration tasks

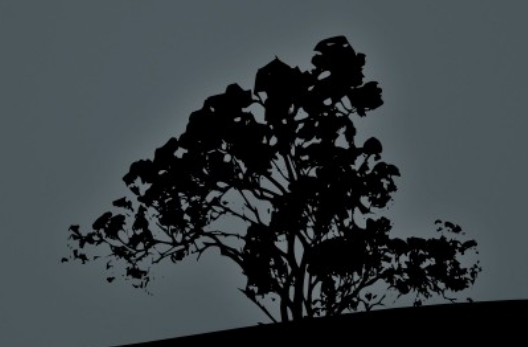

# **The SUID/SGID flags**

- **The SUID** and **SGID** flags are used to give the right to normall users to execute a commands with the rights of another user or group.
- **-rwsr-xr-x 1 root root 90640 2011-08-09 19:16 /bin/mount** # the **/bin/mount** binary can be executed with **root** rights by any iuser in the system.
- **-rwxr-sr-x 1 root shadow 50760 2011-06-24 12:28 /usr/bin/chage**  # the **/usr/bin/chage** binary can be executed with **shadow** group rights by any user in the system.
- **-rwsr-sr-x 1 daemon daemon 47848 2011-05-16 13:32 /usr/bin/at** # the **/usr/bin/at** binary can be executed with **daemon** user and group rights by all users.

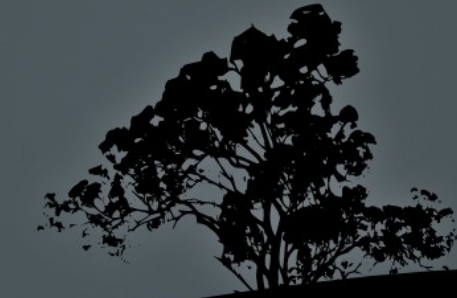

## **Security concerns of SUID/SGID**

- The presence of the **SUID/SGID** flags on binaries may be convenient but imposes very serious security risks if the command has some security vulnerability (e.g. buffer overflow).
- A vulnerable command can give the opportunity to an attacker to use it in away it was not purposed. Imagine for example if the **mount** command could call the **bash** shell! This would mean that **bash** would had the same rights of the SUID user of mount which is **root**!
- For this reason we need to check our system for SUID/SGID flags and avoid setting it to commands that can modify files or call the shell, like vi or emacs

#### **Find and remove SUID and SGID**

- **# find / -perm -4000 -type f -ls** # check all normal files for the **SUID** flag, everywhere in the system.
- **# find / -perm -2000 -type f -ls** # check all normal files for the **SUID** flag, everywhere in the system.
- **# chmod u-s /bin/ping** # remove **SUID** from **/bin/ping**.
- **# chmod g-s /usr/bin/crontab** # remove **SGID** from # **/usr/bin/crontab**.
- **# chmod -s /usr/bin/at** # remove **SUID** and **SGID** from# **/usr/bin/at**.

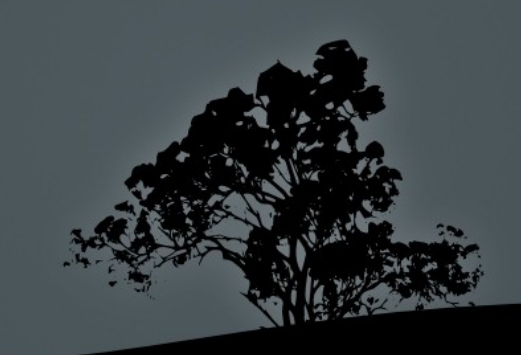

## **The** */etc/shadow* **file**

- The **/etc/shadow** file contains the hashed passwords of the users but also useful information about the expiry of passwords. The **/etc/shadow** fields are assigned the following roles:
- **user:\$6\$UwkipSFw\$Jp3JxkKjZJ48zdM:15428:5:20:7:15:15695:**
- 1. Username
- 2. Hashed password (**!** or nothing: no password, **\***: disabled account, **! <hash>**: locked account. **!!**: password not set).
- 3. Last change date
- 4. Minimum number of days where the user can change the password (**0** means the passwords can be changed any time).
- 5. Maximum number of days where the user can keep the same password (**99999** means no change required)
- 6. Number of days before the expirations where a warning will be issued.
- 7. Number of days (inactivity days) after the expiration where the account will be disabled.
- 8. Expiration Date (number of days after 01/01/1970).

## **Manage password expiry information with `chage`**

- **# chage -l user1** # show expiry information for **user1**.
- **# chage -E 2012-12-21 user1** # set expiration date.
- **# chage -I 15 user1** # set inactivity days.
- **# chage -m 5 user1** # minimum days between password changes.
- **# chage -M 20 user1** # maximum days during which a password is valid.
- **# chage -W 6 user1** # warning days before expiration.
- $#$  chage -d 2012-03-25 user1 # set the password change date.

# **Using `date` for showing change/expiry dates**

- **user:\$6\$UwkipSFw\$Jp3JxkKjZJ48zdM:15428:5:20:7:15:15695:**
- **# date -d "1970/01/01 +15428 days" Thu Mar 29 00:00:00 EEST 2012** # last pass change date. **# date -d "1970/01/01 +15695 days" Fri Dec 21 00:00:00 EET 2012** # password expiry date.

These values can be used as parameters in the **chage** command to set days after 01/01/1970 (unix epoch).

- **# chage -d 15428 user # = chage -d 2012-03-29 user**
- **# chage -E 15695 user # = chage -E 2012-12-21 user**

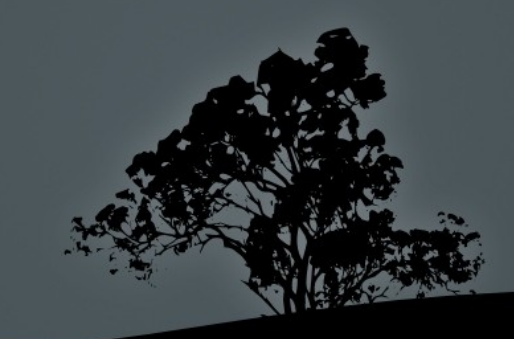

### **Using `passwd` to manage expiry information**

- **# passwd -i 15 user1** # set inactivity days.
- **# passwd -n 5 user1** # minimum days between password changes.
- **# passwd -x 20 user1** # maximum days during which a password is valid.
- **# passwd -w 6 user1** # warning days before expiration.
- **# passwd -e user1** # force password expiration and prompt for password change.
- **# passwd -S user1** # show **user1** status.
- **# passwd -Sa** # show statuses for all users.

### **Using `usermod` to manage expiry information**

- **# usermod -e 2012-12-21 user** # set expiration date.
- **# usermod -f 15 user** # set inactivity days.
- **# usermod -L user** # lock account.
- **# usermod -U user** # unlock account.

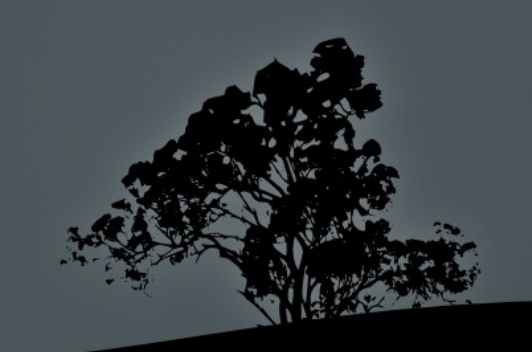

#### **Detect open ports on the system**

- Ports on a system as used to provide access to applications "listening" to them.
- Sometimes system have pre-installed services the may not be needed.
- If is a good practice to disable unused services to save resources but most importantly to minimize the attack surface on a system. Attackers may use existing vulnerabilities in these services to penetrate the system.
- To check for open ports we can use the **ss**, **netstat**, **lsof** and **nmap** tools.

## **Check for open ports with `ss` and `netstat`**

- The **ss** and **netstat** commands can be used to show the open ports on a system.
- **# ss -lnptu** # show all listening tcp and udp ports in numeric format and the programs that use them.
- **# netstat -lnptu** # show all listening tcp and udp ports in numeric format and the programs that use them.

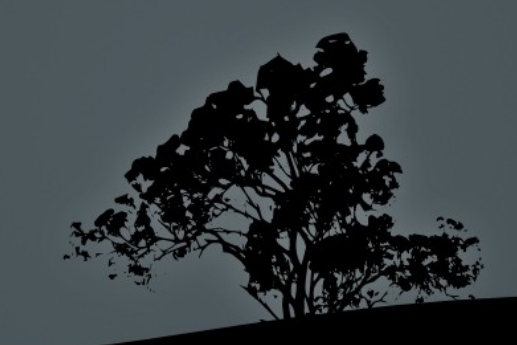

## **Check for open ports with `lsof`**

- The **lsof** command is used to display open files in the system. Sockets and ports are also considered files in a Linux system.
- **# lsof** # show all open files in a system.
- **# lsof -i** # show all TCP/IP connections and ports.
- **# lsof -iTCP -s:LISTEN -P** # show all TCP listening ports in numeric form (-P).
- **# lsof -iUDP | grep -v "\->"** # show open UDP ports
- $\bullet$  # lsof  $\neg$  6543 # show all open files of the 6543 process.
- **# lsof -c apache2** # show open files of all apache2 processes.
- **# lsof -u user1** # show all open files by **user1**.
- **# lsof /mnt** # show processes using the **/mnt** directory.

### **Detect open ports with `nmap`**

- Unlike the **ss, netstat** and **lsof** commands, **nmap** can detect open ports on other computers. In some countries its use is forbidden. It is a good practice to use it only on computers you own.
- **\$ nmap sT www.network.dom** # (TCP Connect scan) default type of scan for non-privileged users.
- **# nmap -sS www.network.dom** # (TCP Syn scan) default type of scan for non-privileged users (faster).
- **# nmap -p 65-87,100 www.network.dom** # check ports 65 to 87 and 100 (TCP).
- **# nmap -p 1-65535 -Ο www.network.dom** # check all ports and detect operating system.
- **# nmap -sU -n www.network.dom** # UDP scan with numeric presentation.
- **# nmap -sP 10.0.0.0/24** # ping sweep to detect active nodes.
- **# nmap -sV 10.0.0.3** # detect services and versions behind open ports.

### **Switch users with `su`**

- The **su** command is used to login into the system as another user. You have to use **the other user's password to login**. If no user is defined **root** is implied.
- **\$ su** # login as **root** inheriting the environment of the original user.
- **\$ su** # login to the system as **root**. The environment will be the same as if we login directly as root (switch to the home directory, run **.bash\_profile**  or **.profile** etc).
- **\$ su user1** # switch to **user1**.
- **\$ su user1** # switch to **user1** in an environment same as **login**.
- **# su user** # the root user can assume the role of any other system user without using a password!
- **\$ su -c "find /etc"** # run the **find** command with **root** privileges.

## **Run commands as another user with `sudo`**

- The **sudo** command is used to execute a command as another user but **using your own password**. For this to happen the user that needs **sudo** command execution rights must be declared in the **/etc/sudoers** or belongs to a group that is declared in said file.
- **\$ sudo systemctl restart ssh** # run command as **root**.
- **\$ sudo -u user1 mail** # run command as **user1**.
- **\$ sudo -i** # run a bash shell as **root**.
- **\$ sudo -b updatedb** # run a background command as **root**.

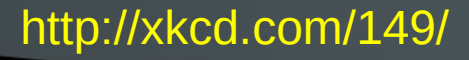

### **Configuring sudo with** */etc/sudoers*

- In the **/etc/sudoers** file we declare all users or groups that have the right to use **sudo**. It's a read-only file so it is not recommended to be edited by any other text editor besides **visudo**.
- **# visudo** # open **/etc/sudoers** for editing.
- **user1 ALL=(ALL) ALL** # give the right to **user1** to run on any system, as any user χρήστης, any command.

 **user1 mypc = (operator) /usr/bin/mount, /bin/kill, /usr/bin/lprm** # give the right to **user1** to run on **mypc**, as the **operator** user, the commands **mount**, **kill** and **lprm**.

### **Configuring sudo with** */etc/sudoers*

- **user1 server = (operator : operator) /usr/bin/mount, /bin/kill** # give the right to **user1** to execute on **server**, as user and group **operator**, the commands **mount** and **kill**.
- **user1 hostname = (operator) /usr/bin/mount, (root) /bin/kill** # give the right to **user1** to run as **operator** the command **mount** and as **root** the command **kill**.
- **user1 ALL = NOPASSWD: /bin/kill, PASSWD: /usr/bin/mount** # give the right to **user1** to run as **root**, the command **kill**  without a password and the command **mount** using a password.
- **%admin ALL=(ALL) ALL** # assign all rights to the **admin** group.

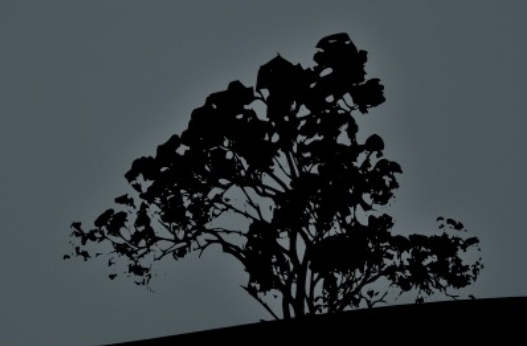

# **Set limits with the**  */etc/security/limits.conf* **file**

- In the **/etc/security/limits.conf** file we define the limits for the different resources of the system.
- **Its format is:** 
	- **<domain> <type> <item> <value>**
- **domain**: **usename** (user1), **group** (@group1) or **\*** (everybody)
- **type**: **soft** (soft limit), **hard** (hard limit), **–** (both). The soft limit can be exceeded by the users using the **ulimit** command while the hard limit can not.
- п **item**: set the resource to limit e.g. **maxlogins**, **nproc**, **cpu**, memlock, etc.
- **value**: the limit value. It can be in kB for data resources, or minutes for time resources or even just a number of files, resources etc.

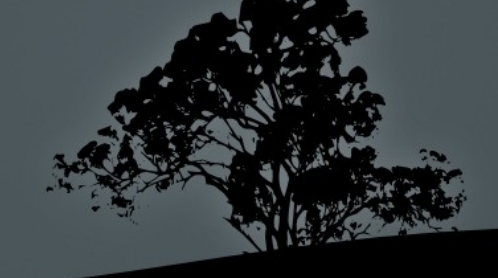

# **Set limits with the** */etc/security/limits.conf* **file**

- **Example items:** 
	- **maxlogins:** maximum sessions number.
	- **nproc**: number of processes.
	- **stack**: stack memory size.
	- **memlock:** locked memory size.
	- **as**: memory space size.
	- **cpu**: CPU usage time.
	- **fsize**: files size.
	- **nofiles**: number of files.

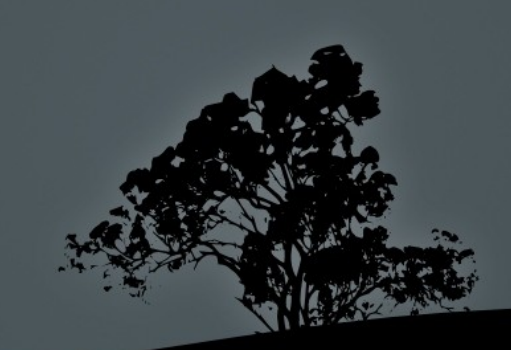

# **Set limits with the**  */etc/security/limits.conf* **file**

Example of limits in **/etc/security/limit.conf**:

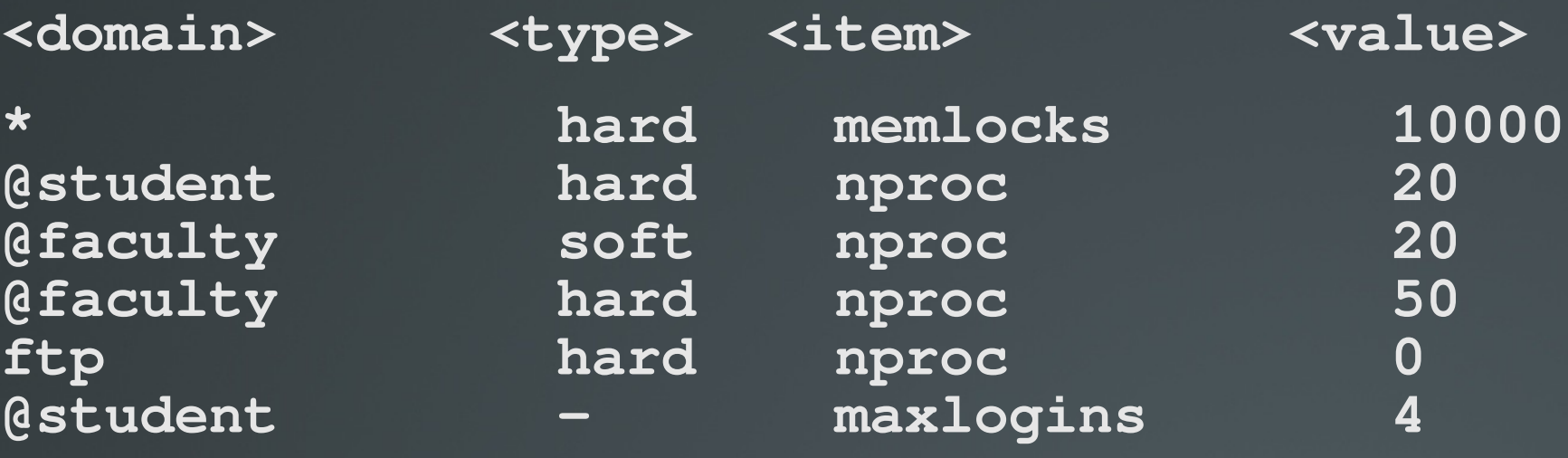

- The hard limit for **memlocks**, for all users is **10000 kB**.
- The hard limit for **nproc** for members of **student** is **20** processes.
- The soft and hard limit for **nproc**, for the members of the **faculty**  group is 20 and 50 processes respectively.
- The **ftp** user has no right to execute processes.
- The members of the **student** group are allowed 4 sessions each.

### **Set user limits with `ulimit`**

- The **ulimit** command s used to temporarily change the resources of the shell we are currently working with and all its child processes.
- Only the **root** user ac define limits and only the root can change its hard limit.
- Normal users can only redefine their own soft limit and it should not exceed the hard limit.

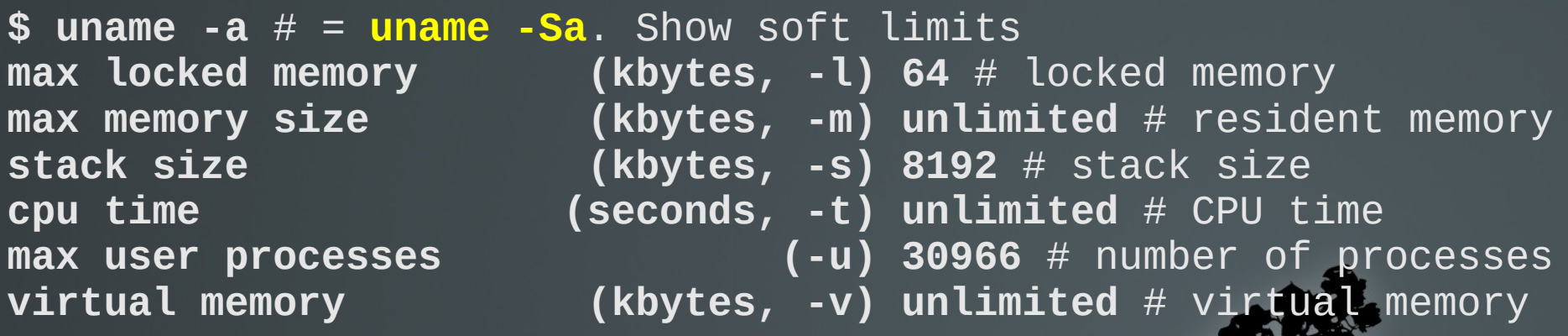

#### **Set user limits with `ulimit`**

- **\$ ulimit -Ha** # show the user's hard limits.
- **\$ ulimit -u 45000** # increase the number of processes limit to 5000.
- **# ulimit -Hs 16384** # set the hard stack limit to 16ΜΒ.
- **\$ ulimit -St 2** # set the soft cpu time limit to 2 minutes.
- **# ulimit -v 2048000000** # increase virtual memory limits (soft and hard) to 2GB.
- **\$ ulimit -l 128** # increase the soft locked memory limit to 128kB.

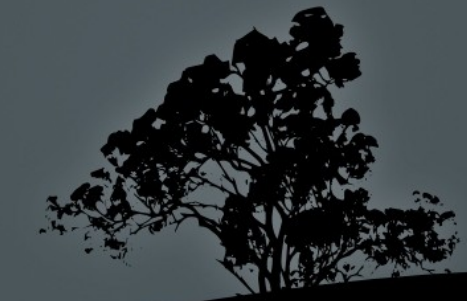

#### **The `who`, `w` and `last` commands**

- **\$ who** # show the logged in users and sessions.
- **\$ w** # a better alternative to the **who**, showing user and sessions with more details.
- **\$ last** # show the more recent logins, shutdowns and reboots.
- **# lastb** # show the more recent failed logins.

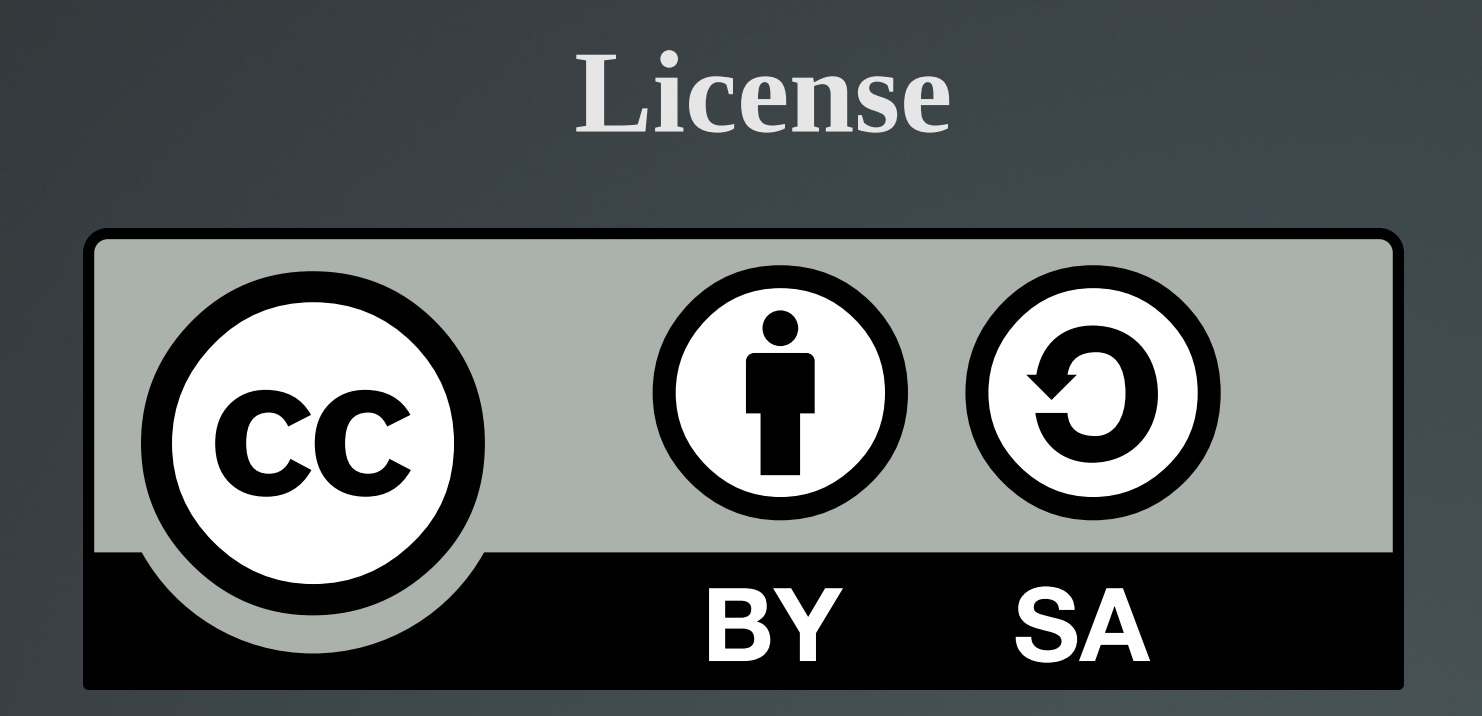

The work titled "LPIC-1 102-500 – Lesson 17" by Theodotos Andreou is distributed with the Creative Commons Attribution ShareAlike 4.0 International License.

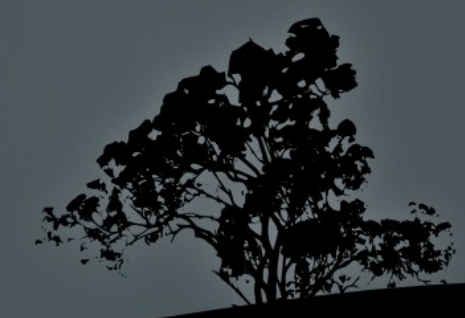